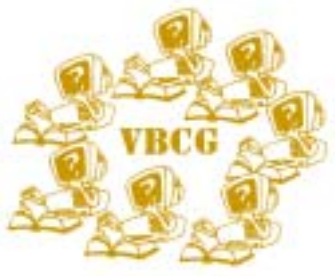

**The Vero Beach Computer Group will meet November 4 at** Volume 21 Issue 11 **the Indian River County Main Library at 7:00. 1600 21st Street. See www.vbcg.org for more information.** 

### **Special points of interest:**

- Check to see what is new at www.vbcg.org
- Check your anti virus software and see if your definitions are up to date
- Visit one of our SIG's. See dates and times on the schedule on our web page

#### **Inside this issue:**

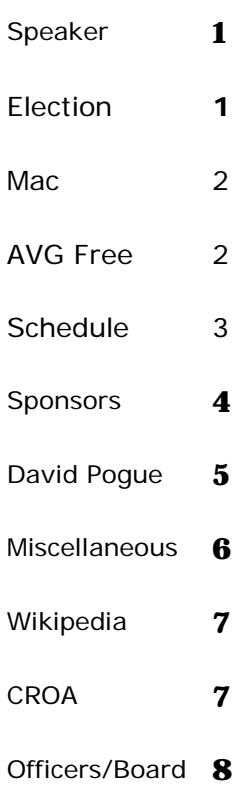

# **Jesse Hendelman Presents "Choosing a Digital Camera"**

The Vero Beach Computer Group welcomes Mr. Jesse Hendelman for its November Presentation. Jesse will discuss how to evaluate the many camera features available at various price levels to help the buyer make a successful camera purchase, which is tailored to their individual needs. The Presentation will be at the Indian River County Main Library, Tuesday November 4, 2003 at 7:00 PM.

As leader of the Vero Beach Computer Group Digital Imaging SIG for the past four years, Jesse Hendelman has followed the development of imaging equipment, programs and especially digital cameras. An engineer by profession, he has made several public presentations on buying Digital Cameras, concentrating on a practical approach for first time buyers which can help them choose a camera to meet their needs.

Jesse is also active in the Vero Beach Photo Club and has brought some beautiful photos to his Digital Imaging SIG where he shows how you can enhance your photos and do all sorts of interesting things with an image.

Jesse gave a presentation for our group last year and we are looking forward to having him share his information on selecting a digital camera.

Plan to attend, you will not be disappointed in this very timely subject as Digital Cameras are currently the latest craze.

We have a very informative segment of our monthly meeting where you can ask a question and someone in the group will answer it for you. This is led by Joan Pannenborg and is called, "Random Access". It has been very popular over the years and even if you don't have a question, you will learn by the questions asked by others. So bring your questions and see if it will stump the experts.

The Vero Beach Computer Group is here to help you. Our goal is to share our experiences as a self help group that gives everyone a chance to learn, and help each other. If you can think of ways that we can better accomplish this goal, please visit our website at www.vbcg.org and make your wishes known.

## **Election of Officers will be in January.**

Our Annual Meeting is coming up in January and we will be electing the officers for the Vero Beach Computer Group for 2004. If you are interested in serving in any of the positions listed below, please send your name with the Office you would like to run for to: webmaster@vbcg.org

The offices are:

President Vice President **Secretary Treasurer** Editor Three Board Members

This information will be forwarded to the Chairman of the Nominating Committee.

We have so many new members that we surely have

some qualified people who would like to fill these positions.

We need this information before November 18, as the Nominating committee will be reporting to the board on that date.

The Board of Directors meeting is held once a month.

### **Mac Users — How To Change Your Default Browser**

Have you ever wanted to change your default browser? I found this little gem in Mac OS X. Then I decided to find out how to accomplish this in Mac OS 8.5.x and above.

How to Change Your Default Mac Web Browser in Mac OS 8.5.x and above.

Here's How:

1. From the Finder, select menu item: Apple Menu > Control Panels > Internet

Click on the Web tab.

3. Click and hold on the "Default Web Browser", pull down and select your preferred browser.

4. Close the window.

5. When prompted click on Save to save changes.

Tip:

1. If your preferred browser is not in the pulldown use "Select" to find your preferred choice.

Here's How in OS X

- 1. Click on the apple in upper left corner of your screen.
- 2. Click on System Preferences
- 3. Click on Internet.
- 4. Click on the Web tab, pull down and select your preferred browser.
- 5. Quit system preferences.

Tip:

There is a "Select" button in the Internet window if your preferred browser is not in the pull down. You can select your preferred browser from this window.

Happy surfing, Eleanor Ryan

# AVG is Free

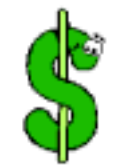

New Worms appear each day. They love to infect your computer. AVG could be the answer to your problem.

You must have antivirus software.

#### **Windows Users! You do not have to pay for anti virus protection. Get AVG Free http://www.grisoft.com/us/us\_dwnl\_free.php**

I know several of our members do not have anti virus software. If you are running Windows and especially Windows XP you should have it. I would not get on the Internet without it. I have found that many people have anti virus software and never check to see if it is updated. I just renewed my Norton and unless I run Live Update, my system will not get the updates. All the buttons are set correctly too. I have seen computers with Anti Virus 2 to 5 years old the person thinks that just because they have it on their computer that it is safe from viruses. They will even have run the Virus Scan within the last week or month.

**With the anti virus software that you buy, you have to buy or renew every 12 months**. You have to check to see if the virus definitions are up to date. You have to run the

virus SCAN or set it up to run automatically. Norton, McAfee, Trend Micro, AVG, Panda and several others will do a free virus scan for you. When you know you are virus free you can get **AVG** Anti Virus Software completely free just by downloading and installing it. I used their free scan to find and kill a virus on a tennis pro shop here in Vero, then downloaded the free program for him.

# **November 2003**

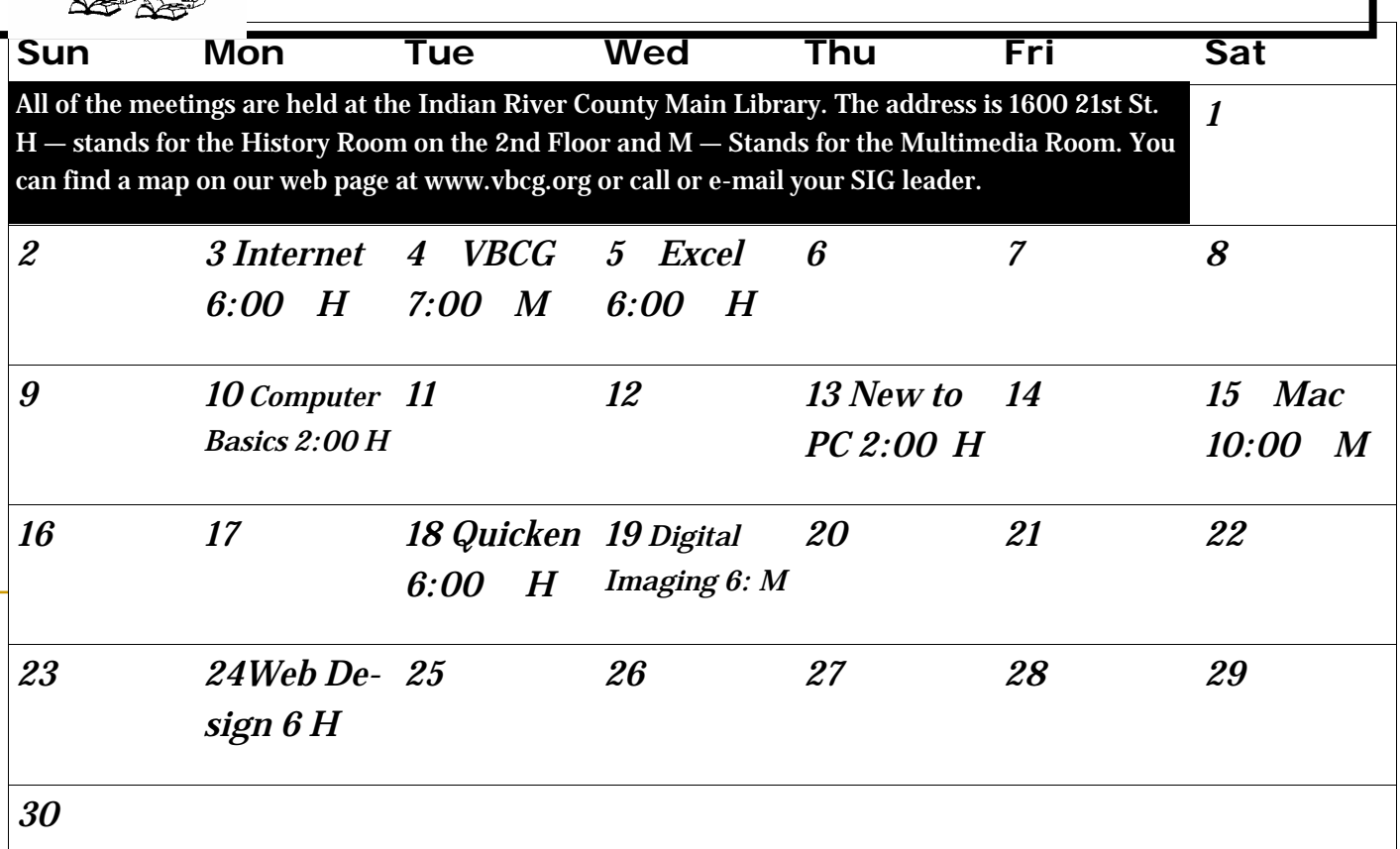

### **Schedule of Events**

- Date 11/03 Internet Anne and Joe Fredlock 6:00 History Room ahfred@bellsouth.net
- Date 11/04 Monthly Meeting Jesse Hendelman 7:00 Multimedia Room
- Date 11/05 Excel Wayne Kleinstiver 6:00 History Room w.kleinstiver@prodigy.net
- Date 11/10 Computer Basics Jean B Grider 2:00 History Room griderj@bellsouth.net
- Date 11/13 New To PC Tim Glover 2:00 History Room tcglover@comcast.net
- Date 11/15 Mac Eleanor Ryan and Joe Piazza 10:00 History Room **(new leaders) Eleanor@intergate.com jpiazzafl@earthlink.net**
- Date 11/18 Quicken Joan Pannenborg 6:00 History Room vbcg2000@yahoo.com
- Date 11/19 Digital Imaging Jesse Hendelman 6:00 Multimedia Room vanpt@aol.com **note: this is one week earlier than usual (3rd Wednesday)**
- Date 11/24 Web Design Del Bates 6:00 History Room www.handstoblessu.com **New class started in October and will run through April**

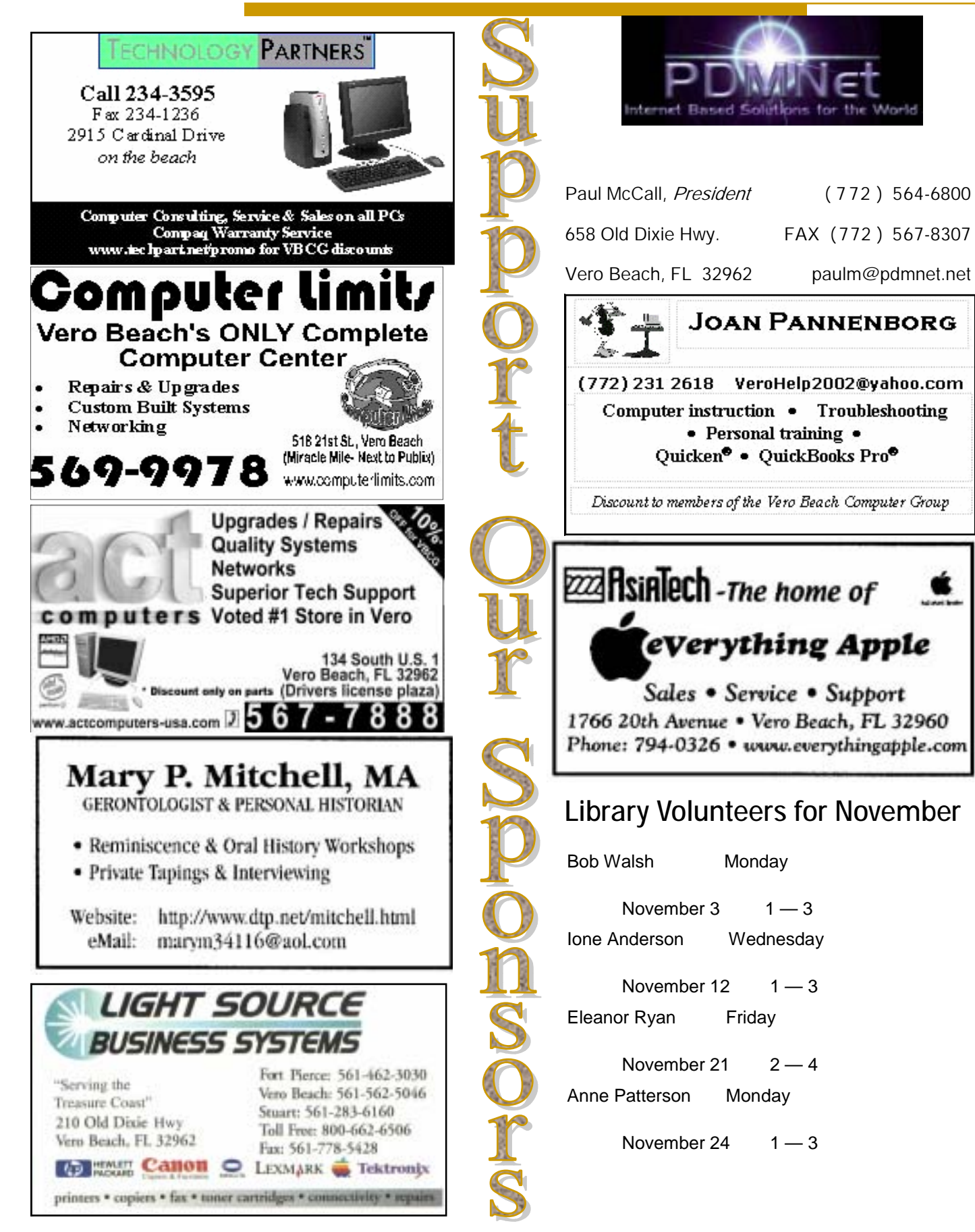

### **Article submitted by Sammy SanMiguel**

From the Desk of David Pogue: Viruses and Operating Systems

I've just discovered the best way to learn about computers: Write down what you know in an e-mail column and send it to 237,000 people. Believe me: Whatever holes they discover in your knowledge, they'll set you straight.

Last week, for example, I mentioned that an anti-virus program is a necessity these days if you use Windows. I grumbled that that meant forking over money (plus an annual subscription) to companies like McAfee and Symantec, two companies that are not known for, ahem, customer-support excellence.

But dozens of you called to my attention a number of free anti-virus programs from other companies. "I have been using the version of AVG (www.grisoft.com/us/us\_dwnl\_free.php) that's free for personal use," wrote one reader. "It has stopped all viruses without fault. And Grisoft has never sent me a single junk mail or distributed my information -- a refreshing thought indeed."

I also wrote that Mac OS X and Linux are virus-free because they offer virus writers a much smaller "audience" than Windows -- a notion that's been much repeated in the press, most recently last week's BusinessWeek cover story.

That, as it turns out, is a myth, no matter who repeats it. There's a much bigger reason virus writers don't like Mac OS X and Linux.

"Unix [which underlies Mac OS X] and Linux ARE more secure," wrote one reader. "They have been developed, opensource style, by people who know exactly what they are doing. Unix and Linux have had at least 10 years of battling hackers to better themselves. This leads to an extremely secure environment."

Many of you also pointed out simple design decisions that make Mac OS X and Linux much more secure than Windows XP.

#### For example:

\* Windows comes with five of its ports open; Mac OS X comes with all of them shut and locked. (Ports are back-door channels to the Internet: one for instant-messaging, one for Windows XP's remote-control feature and so on.) These ports are precisely what permitted viruses like Blaster to infiltrate millions of PC's. Microsoft says that it won't have an opportunity to close these ports until the next version of Windows, which is a couple of years away.

- When a program tries to install itself in Mac OS X or Linux, a dialog box interrupts your work and asks you permission for that installation -- in fact, requires your account password. Windows XP goes ahead and installs it, potentially without your awareness.
- Administrator accounts in Windows (and therefore viruses that exploit it) have access to all areas of the operating system. In Mac OS X, even an administrator can't touch the files that drive the operating system itself. A Mac OS X virus (if there were such a thing) could theoretically wipe out all of your files, but wouldn't be able to access anyone else's stuff -- and couldn't touch the operating system itself.

Continued on page 6

From the Desk of David Pogue: Viruses and Operating Systems **Continued from page 5**

\* No Macintosh e-mail program automatically runs scripts that come attached to incoming messages, as Microsoft Outlook does.

Evidently, I'm not the only columnist to have fallen for this old myth; see:

http://www.sunspot.net/technology/custom/pluggedin/bal-mac082803,0,1353478.column for another writer's more technical apology. But the conclusion is clear: Linux and Mac OS X aren't just more secure because fewer people use them. They're also much harder to crack right out of the box.

#### **Mac Correction for last months newsletter Change name from Logic Board to P-Ram**

# Welcome New Members. Our membership has now grown to 319 mem-

bers. If you are new to the VBCG this year we want to welcome you. If you are not receiving an e-mail from us, it is because we do not have your current e-mail address. You can update your information quickly just click on **Members Only** then on **Member Updates**. We let you know when the current issue of the Homepage is available and send you important information and changes throughout the month. All this is sent Bcc, which is Blind Carbon Copy where no one else can see your e-mail address. Your information is perfectly safe with the VBCG. We do not give out any member information. So please update now.

Inside our Members Only section you can find all kinds of useful information. You can list items you want to sell or give away. If you don't check it out, you may miss out on a great "Give Away" or an unbelievable deal on computer equipment. If you forgot the ID and Password call or e-mail an Officer listed on the last page of each issue.

Just something I learned at the Internet SIG. Virtual Magnifying Glass 2.00 is a **free**, open source, screen magnification tool for Windows. It is simple, customizable, and easy-to-use. It is a must for someone whose sight is failing. You can adjust it with a right click and make it go across your whole desktop. Go to this site and read all about it.

# <http://magnifier.sourceforge.net/>

Math Puzzles

 $111,111,111*111,111,111 = 12345678987654321$ 

#### Very Interesting

Q. If you were to spell out numbers, how far would you have to go until you would find the letter "A"? A. One thousand.

These sites were sent by our Internet SIG leaders Anne and Joe Fredlock. Check them out, they are very interesting.

**http://www.apc[ug.org/community\\_servic](http://www.apcug.org/community_service/01jerries.htm)e/01jerries.htm http://www.hometownnewsol.com/de[partments/computethis/index.html](http://www.hometownnewsol.com/departments/computethis/index.html)  <http://kingsislecomputerclub.com>** and **<http://ptech.wsj.com/>**

There are several items in our members only section that are totally free. Check it out. Great deals are there for the taking.

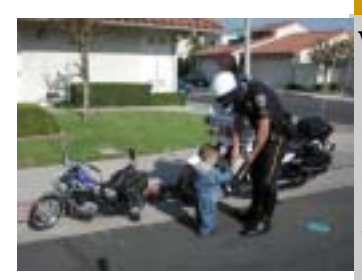

Was I going that fast?

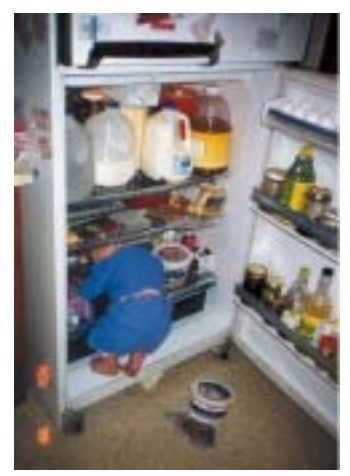

I know I put that candy bar on this shelf.

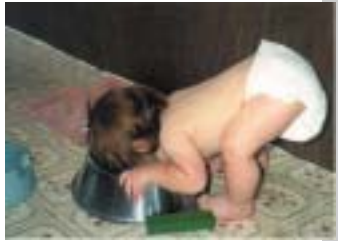

#### *This is so good!*

*I hope Spot doesn't wake up until I'm done.* 

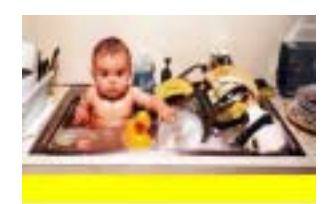

Please let me help! You<br>look so exhausted the page and looked dia.<br>Look what I did to my baby brother!!!!!! look so exhausted.

I was building a web page about a math topic the other day and I needed to look up the Mean Value Theorem. I always get it and Rolles Theorem mixed up. One has to do with a slope of zero and the other is very close to being the same thing except that it concerns a non-zero slope. I did a Google Search, usually my first choice, followed by All The Web, MSN, Profusion, itools and if all that fails to find an answer I go to Yahoo and do a search for Search Engines, which brings up a list of specialty search engines. Sometimes I use FinderSeeker at http:// www.finderseeker.com/ . It is a search engine that strictly searches for search engines.

This is not about search engines; I got sidetracked. I did my Google Search for Mean Value Theorem and got a link called Wikipedia with a URL of http:// www.wikipedia.org/wiki/ Mean\_value\_theorem. It sounded like a silly name but I clicked on it anyway and was surprised to find a simple to read plain English definition for a math theorem. I looked around at the rest of the page, which contained several links. One of them was a login link and I was not logged in. I saw a link that said "Edit this Page" and I clicked on it. I couldn't believe what happened. Within a couple of seconds my cursor was blinking at the start of the source code page that opened and all I had to do if I had wanted to was start typing, deleting or editing. I closed the page and looked

#### **Wikipedia** By Rafe Padgett

at some more links. What I found out was I had stumbled across a free encyclopedia that was licensed under the GNU Project. Their goal is to become the largest storehouse of knowledge in all of history. They currently have over 159,000 documents on line and anyone is allowed to add to it or change things they think are wrong at any time they want to. They do have some guidelines and rules of etiquette and FAQ's and several other pieces for newcomers to read. They have an overseer, I guess that's what you would call him, who is kind of like an Emperor but he sure doesn't seem to abuse his authority. His name is Jimbo. It seems to be catching on because there are Wikipedias in several other languages, two of them being Nihongo, which I'm sure you are all fluent in and Esperanto, which I would like to learn. If you would like to check it out the Main page is at http://

www.wikipedia.org/wiki/ Main\_Page . That page has links for newcomers' information, a di-

rectory and a search engine among other things. I purposely put the periods in this paper one space after the end of a URL so that people would not select them as part of the address and not get to Wikipedia.

#### CROA

When you copy data from a CD-Rom to your PC, the files copy as read-only. This may not be a problem at first — but if you need to work on those files, you've got a lot of manual retagging ahead of you. CROA allows you to remove the read-only flags from folders, subfolders, and files and get down to business. Once installed, it's easy to access from Window's context menu. Version: 1.4 Free at: http://

www.davidcrowell.com/ croa.html

Copy the above and paste it into the address bar of Internet Explorer then click on, "CROA Free" and get your download. I got this tip from PC World October issue. Most of us are putting files from the CD back onto the hard drive and this seems like the answer to the, "read only" dilemma.

Another way to remove the read only on a file is to right click on the file and click on properties and uncheck the read only.

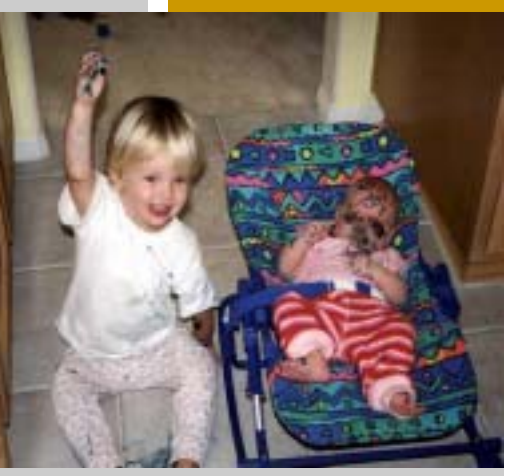

# **Officers, Board Members and Chairpersons**

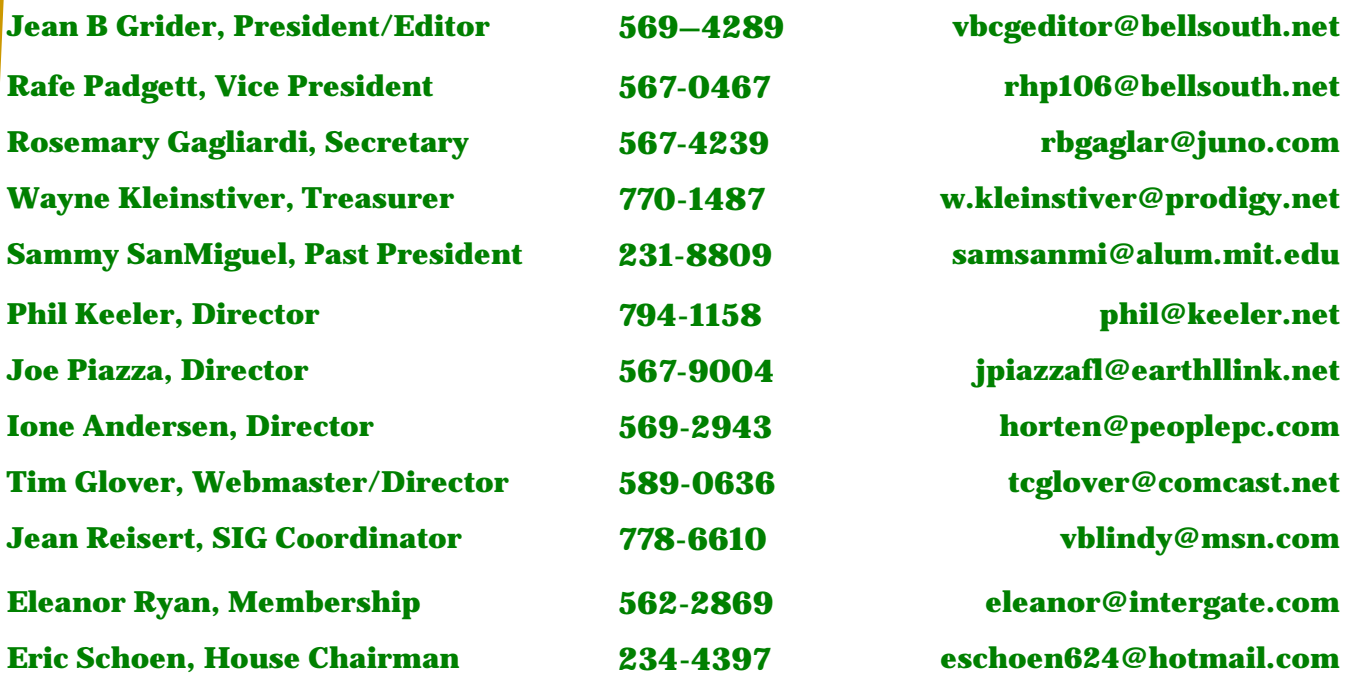

# Vero

# Beach

Computer

PO Box 2564

Vero Beach FL 32961